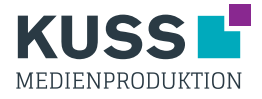

## Digitaldruck - Wobbler

Die Druckdateien benötigen wir als PDF siehe allgemeines Datenblatt.

Falls die Form Ihrer Wobbler nicht eckig sein soll, benötigen wir in der Druckdatei zusätzlich einen Schneidepfad als Vektor. Diesen bitte nicht mit Photoshop anlegen, sondern zb. mit InDesign.

Schneidepfad anlegen:

- 1. Legen Sie eine neue Ebene über dem Motiv an.
- 2. Mit dem Pfadwerkzeug erstellen Sie nun die gewünschte Form. Der Pfad muss geschlossen sein und aus einem Stück bestehen, keine gestrichelten Linien o. ä.
- 3. Legen Sie ein neues Farbfeld an, siehe Abb. 1.
- 4. Färben Sie die Kontur der erstellten Form mit der Farbe ein.
- 5. Stellen Sie die Kontur auf überdrucken.
- 6. Erstellen Sie eine PDF-Datei siehe allgemeines Datenblatt.

Der transparente Steg wird durch uns angefügt.

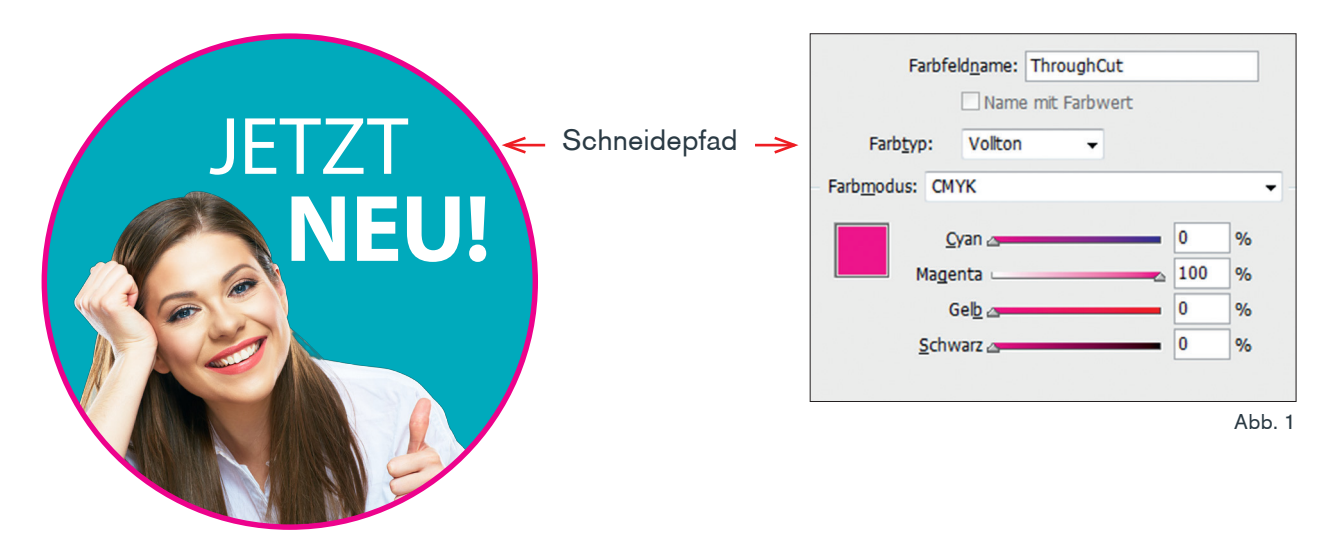

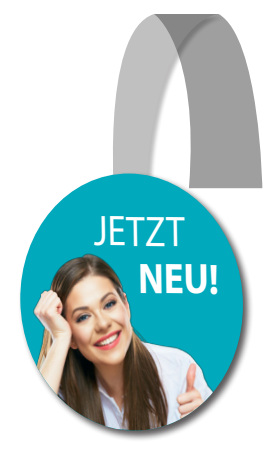